# **オリエンテーション期間に必ず行うこと**

## **学生証・オリエンテーション資料を受け取り、内容物があっている確認する(4月2日~)**

学生証と一緒に渡されたカバンの中身は学部・研究科ごとに分かれています。 「学牛手帳」と、自分の所属する学部・研究科の「履修・学修ガイドブック(大学院生は「履修要項」)」 「履修登録マニュアル システム操作ガイド」が入っているか確認してください。 中身が違う場合、入学式当日に受け取れていない場合は、1号館2階教務チームに速やかにお越しください。

学生証の記載内容に誤りがあった場合は、すぐに教務チーム (1号館2階)に申し出てください。 日本国籍または永住権をお持ちの方は、漢字+ローマ字 外国籍の方は、ローマ字+カタカナ での表記となります。

## **学生証裏面シールを記入し、学生証に貼り付ける(4月2日~)**

シールに、現住所・通学区間(※通学定期券を購入する場合のみ:自宅~大学最も経済的な路線に限る)・学科 氏名を記入した後に、学生証裏に貼り付けてください。貼り付けてから記載すると、筆圧によっては学生証内部のICチッ プが破損します。ICチップが破損した場合の学生証再発行には、発行手数料(2000円)がかかります。 通学定期券の購入区間は、大学と自宅最寄駅の経済区間に限ります。大学・自宅と最寄りが異なるアルバイト先や、 アトリエ等へ定期を作ることはできません。定期券を購入しない場合、通学期間の記載は不要です。

休学・留年等により、記載の有効期限では卒業できない ことが確定した場合でも、記載の有効期限を迎えるまでは 同じシールを使い続けてください。有効期限を超過した場合は、 新年度初めに教務チーム窓口または市ヶ谷キャンパス事務室に 有効期限の切れたシールを提示し、新しい有効期限のシールを 受け取ってください。なお、クリエイティブイノベーション学科生には、 キャンパスが変更になる3年次進級時に新しいシールを配布します。

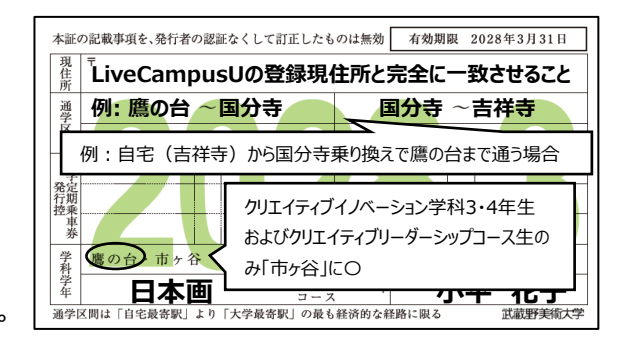

主な鉄道会社および西武バス(『国分寺駅北口』~『武蔵野美術大学』区間内)、立川バス(『立川駅北入口』~ 『武蔵野美術大学』区間内)については、裏面シールを貼付した学生証で定期の購入が可能です。 上記区間外のバス定期を作る場合、また、「通学証明書」の提出を求められた場合は、教務チーム窓口・市ヶ谷キャン パス事務室で交付を受けてください(交付には最大で半日程度時間がかかりますので注意してください)。

一度記入した後に、現住所や通学区間に修正が発生した場合は、訂正箇所を二重線で消し、新しい内容を記載した 後、教務チーム窓口または市ヶ谷キャンパス事務室にて訂正印を押してもらってください。訂正印がなく修正されている場 合は使用できません。

# **LiveCampusU・Microsoft 365にサインインし、システム設定を行う(4月2日~)**

学生証と一緒に渡されたカバンに入っている「履修登録マニュアル システム操作ガイド」を確認し、 以下の手続きを行ってください。右記QRコードリンク先でも確認できます。

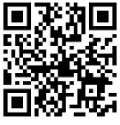

①LiveCampusU(学内ポータルサイト)にログインし、初期設定を行う ※ログインIDとパスワードは学生証と一緒にお渡ししたカード(LiveCampusU利用登録証)に記載されています。 ※大学から連絡をすることがありますので、住所/携帯電話番号/メールアドレスは正しく登録してください。 ↓番地は必須です ↓マンション等に住んでいる場合は、マンション名・部屋番号も入力してください

住所例 : 東京都小平市小川町 | 1 −736 || 武蔵野マンション 100号室

②Microsoft 365にサインインし、メールの転送設定、Teamsのダウンロードを行う ※大学からの重要なお知らせは基本的に学内メールにお送りします。

学内メールについては、日々確認するか、他のアドレスに転送設定をし、常に確認できる状態にしてください。

# **履修登録をする(第1期間 4 月 3 日(水)09:00~4 月 5 日(金)18:00)**

※大学院生はスケジュールが一部異なりますので、「履修登録マニュアル システム操作ガイド」で確認してください。

まず、履修登録前に、右記QRコードリンク先に掲載の動画をすべて視聴してください。 その上で、学生証と一緒に渡されたカバンに入っている「履修登録マニュアル システム操作ガイド」、 「履修・学修ガイドブック(大学院生は「履修要項」)」を読みながら、期間内に履修登録を行ってください[。](https://www.musabi.ac.jp/news/20240220_03_01/) 各冊子には訂正版がある可能性があります。事前に訂正内容をWEBで確認してください。 履修登録は第1期以外の期間もありますので、スケジュールを自分でよく確認し、それぞれ手続きを行ってください。

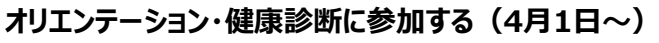

右記QRコードリンク先で日程を確認し、オリエンテーション・健康診断に参加してください。 健康診断には持ち物や準備がありますので、事前によく内容を確認してください。

#### **在学中常に行うこと**

- ・学生証を常に携帯してください。
- ・学内の手続きの方法や学内MAPなどは「学生手帳」に記載があります。常に携帯することをおすすめします。
- ・LiveCampusU学内連絡では、大切なお知らせをお送りしています。こまめに通知内容を確認してください。

#### **よくある質問**

Q:履修登録について分からないことがある。

A:まず「履修登録マニュアル システム操作ガイド」、「履修・学修ガイドブック(大学院生は「履修要項」)」 オリエンテーション動画の内容を全て確認してください。右記QRコードリンク先からも確認できます。 確認しても解決しない場合は、履修相談会で質問をすることができます。

Q:オリエンテーション・健康診断に参加できなかったがどうしたらよいか。

A:以下にお問い合わせください。

- ・各学科研究室主催のオリエンテーション:各学科研究室
- ・健康診断:保健室
- ・学生生活オリエンテーション:参加できなかった方向けの配信や配布物はありません。 学生生活を送る中で、不明点がでてきましたら、都度担当部門にお問い合わせください。
- ・奨学金オリエンテーション:学生生活チーム(1号館2階)
- ・留学生オリエンテーション: 国際チーム (1号館2階)

Q:建物・教室の場所がわからない。

A:学生証と一緒に渡されたカバンに入っている「学生手帳」を確認してください。 授業を行う教室の確認方法は、「履修登録マニュアル システム操作ガイド」に記載されています。

Q: Wi-Fiのつなぎ方が分からない。

A:学生証と一緒に渡されたカバンに入っている「学生手帳」 または右記リンク先を確認してください。

Q:どこに何を問い合わせたらいいかがわからない。 A:学生証と一緒に渡されたカバンに入っている「学生手帳」を確認してください。

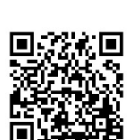

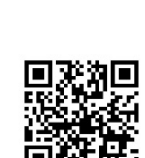

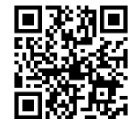

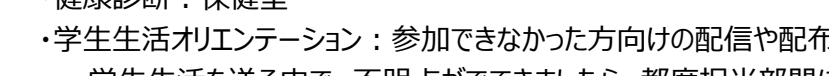

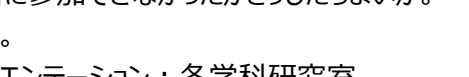